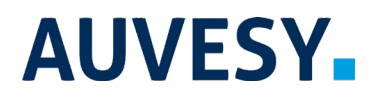

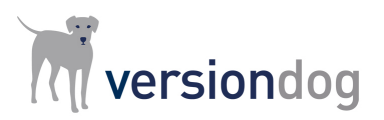

## Factsheet

# versiondog AutoCheckIn/AutoCheckOut

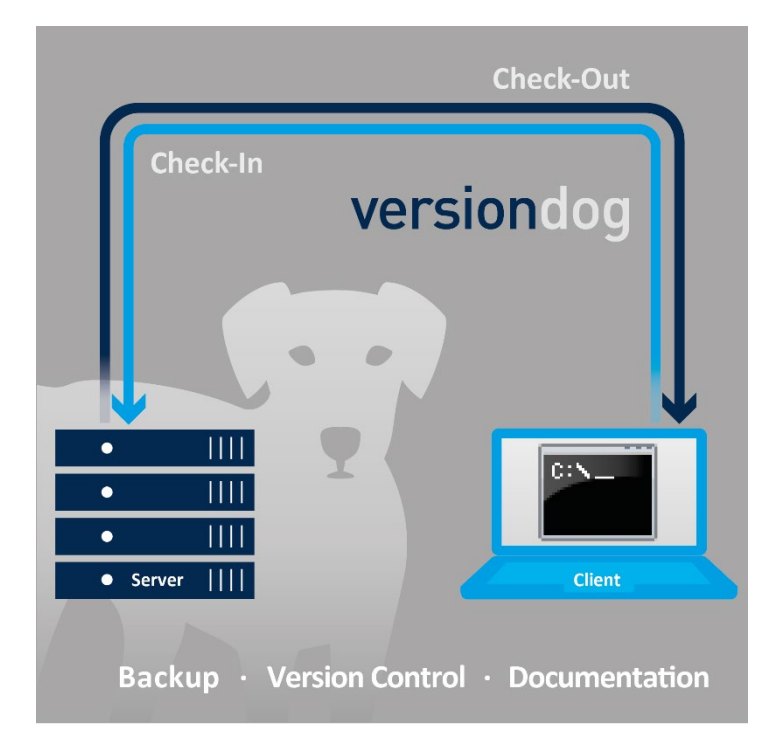

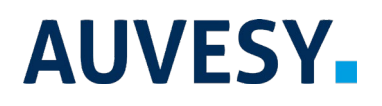

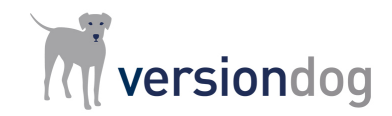

versiondog AutoCheckIn/AutoCheckOut

### **versiondog – For more Efficient Production**

versiondog is the leading version control and data management software solution for automated production. It makes tracking changes and safeguarding data significantly more efficient.

versiondog brings order and clarity where project data needs to be continually changed and made available from a central source. The increased safety, security, and certainty provided by this software system quickly results in measurably increased productivity. versiondog makes it easy for you to optimize the interplay between all your different types of robots, controllers, field devices, drives, programming languages, file formats, and software applications.

This data management system gives you ultimate data traceability, minimizing your risks and costs, and saving you time and effort.

## **The versiondog Functions** *VDogAutoCheckIn.exe* **and**  *VDogAutoCheckOut.exe*

The versiondog functions *VDogAutoCheckIn.exe* and *VDogAutoCheckOut.exe* can be used to automate the Check-In and Check-Out processes. Both functions are included with each client installation at no cost and without upgrading any licenses.

The following scenarios outline how these two functions can be used in practice:

**Scenario 1: A company's existing folder structure, together with all the project data that it contains, needs to be integrated into versiondog. This should be carried out with minimal time and effort by the company. What kind of approach would AUVESY recommend?**

The company's existing folder structure will be copied into versiondog. The original folder structure will be retained using directories and components from the versiondog system. Prior to versiondog 4.5 directories and components had to be manually created in versiondog, and the project data then copied over into the components. This process is now automated for versiondog 4.5 and later thanks to *VDogAutoCheckIn.exe*.

Together with the *CreateComponent* function, the *VDogAutoCheckIn.exe* can be used to create directories and components and to copy project data into components. Just like the *VDogAutoCheckIn.exe* function, the *CreateComponent* function is available to all customers. Both functions also have corresponding tutorials that are available in versiondog INFO.

AUVESY recommends using the automated processes of the *VDogAutoCheckIn.exe* and *CreateComponent* functions when transferring an existing folder structure into versiondog.

A PowerShell script, used for automating the process, can be obtained as a technical demo from AUVESY. The PowerShell script will scan through the specified folder structure, searching for a predetermined file ending. When a file with that ending is found, versiondog automatically re-creates the path and the original folder structure. The user can then continue working on the projects as before.

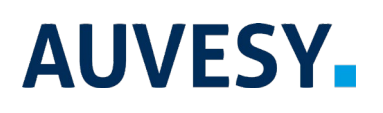

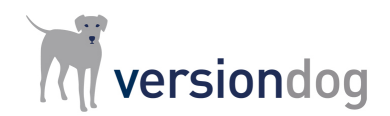

## versiondog AutoCheckIn/AutoCheckOut

**Scenario 2: A versiondog customer wishes to use a versiondog component to back up configuration files. However, there is currently no project data in the component that could be used for further development (or that need to be checked in). This is because changes to the configuration files are always carried out directly on the device. Nevertheless, these changes need to be automatically documented and backed up in versiondog. How is this done and what steps are involved?** 

A versiondog comparison (that can be carried out via a configured job) allows you to detect differences between the version on the device and the version that was last checked in to the server. If any differences are detected, the last server version will be automatically checked out via the *VDogAutoCheckOut.exe* function and will replace the contents of the working directory with the contents of the device backup. Following this, a new version will be automatically created using the *VDogAutoCheckIn.exe* function. The customer then needs to enter a comment and specify their reason for the change. Once this is done, the new version can be checked in to versiondog.

The change history shows you at a glance when a new version is available. The differences between the newly checked-in version and the previous version can be seen from the comment that was made by the user who checked in the version. A PowerShell script for this process can be obtained as a technical demo from AUVESY. Just like in the previous scenario, versiondog automatically re-creates the path and the original folder structure. The user can then continue working on the projects as before.

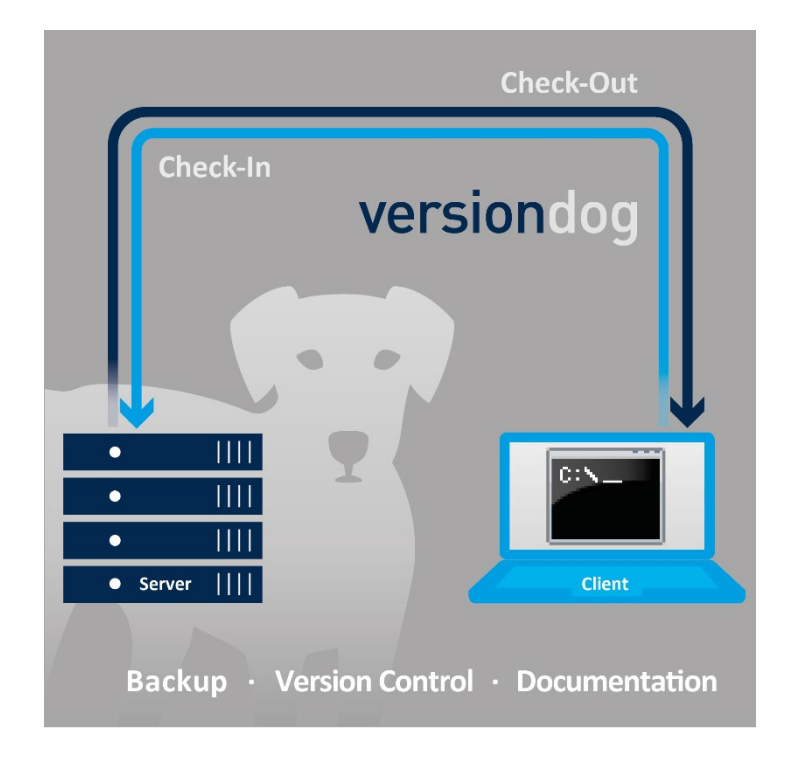

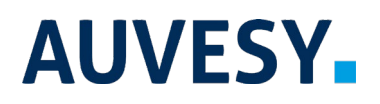

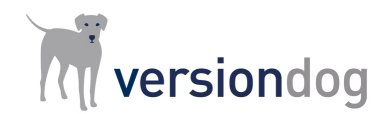

## versiondog AutoCheckIn/AutoCheckOut

## **Features and Functions**

Automate Check-In and Check-Out processes and the control of the control of the control of the control of the control of the control of the control of the control of the control of the control of the control of the control

#### **System Requirements**

For current system requirements, please visit versiondog INFO at [www.versiondog.info/en](http://www.versiondog.info/en) or contact us at [info@auvesy.com.](mailto:Info@auvesy.com?subject=System%20Requirements)

### **More Information**

#### **AUVESY Inc**

Tel. +1.616.888.3770 Email [info@auvesy.com](mailto:info@auvesy.com) Web [www.auvesy.us](http://www.auvesy.us/)